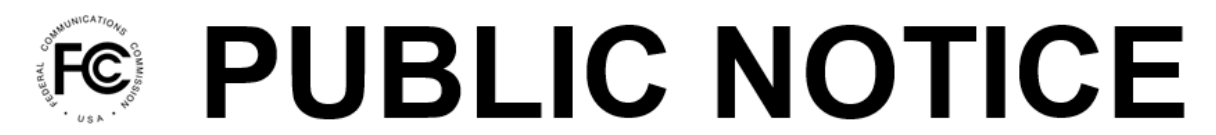

**Federal Communications Commission** 45 L Street NE Washington, DC 20554

News Media Information 202-418-0500 Internet: www.fcc.gov TTY: 888-835-5322

> **DA 22-620 Released: June 8, 2022**

## **MEDIA BUREAU ANNOUNCES TRANSITION OF CALLSIGN RESERVATION FILINGS TO LICENSING AND MANAGEMENT SYSTEM (LMS)**

As part of its ongoing effort to update the Commission's application filing systems, the Media Bureau is pleased to announce the transition of additional filings to the LMS online electronic system. Commencing **June 22, 2022**, the public will be required to submit the following filings using LMS:

- Permittee Initial Callsign Requests
- Callsign Change Requests
- Callsign Exchanges
- Contingent Callsign Change Requests filed in conjunction with pending Assignment or Transfer applications

Additional new features include the ability to search for available callsigns by using the "Call Sign Request" option in Public Search.

Users filing Initial Callsign Requests must start by clicking on the Facilities page, selecting the facility ID of a Granted Construction permit that has not yet requested a callsign, and by clicking on the "File an Application" button, followed by mousing over "Call Sign Request" and then clicking "Permittee Initial Request." Users filing Callsign Change Requests and Callsign Exchanges must start by clicking on the Facilities page, selecting the facility ID of the desired facility, and by clicking on the "File an Application" button, followed by mousing over "Call Sign Request" and then clicking "Change Request" or "Exchange Request." Users filing change requests that are contingent with pending Assignment or Transfer applications must start by clicking on the Facilities page, selecting the facility ID of the desired facility, and by clicking on the "File an Application" button, followed by mousing over "Transfer/Assignment Request" and then clicking "Transfer/Assignment Request".

The majority of Media Bureau applications and submissions have transitioned from CDBS to LMS. Those applications and submissions must continue to be submitted using LMS. Additional information about the LMS system and which filings LMS currently supports can be found at the Media Bureau's LMS Help Center at <https://www.fcc.gov/media/radio/lms-help-center>.

All call sign filings listed above in this Public Notice are now required to be submitted using LMS, effective June 22, 2022. As of June 22, 2022, these filings may no longer be filed via the Callsign Reservation System (CSRS), which is being decommissioned, or by any other method. The Bureau will dismiss, as procedurally defective, any filings submitted via email or methods other than those described herein.

**LMS procedures**. Applicants may log into the LMS system at: [https://enterpriseefiling.fcc.gov/dataentry/login.html.](https://enterpriseefiling.fcc.gov/dataentry/login.html)

Applicants must log into LMS using an FCC Registration Number (FRN) and associated FRN

password. Unlike the CDBS system, all filings in LMS are tied to a facility's FRN. For details on how to submit the filings included in this Public Notice, please refer to the Help Center page at [https://www.fcc.gov/media/radio/lms-help-center,](https://www.fcc.gov/media/radio/lms-help-center) and then select the link for "How Do I submit Callsign requests to the Media Bureau." This link will be added to the LMS help center on June 22, 2022.

For further information contact Kevin Harding, Video Division, Media Bureau, [kevin.harding@fcc.gov,](mailto:kevin.harding@fcc.gov) James Bradshaw, Audio Division, Media Bureau, [james.bradshaw@fcc.gov](mailto:james.bradshaw@fcc.gov); or Brendan Holland, Industry Analysis Division, **brendan.holland@fcc.gov**. Press inquiries should be directed to Janice Wise, [janice.wise@fcc.gov,](mailto:janice.wise@fcc.gov) at (202) 418-8165.

**– FCC –**